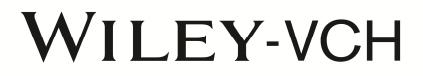

## **Anleitung zum Einlösen von Gutscheinen im Wiley-VCH E-Book-Shop**

## **Anmerkung:**

Die E-Books von Wiley und Wiley-VCH sind mit dem Digital Rights Management (DRM) gegen unerlaubte Vervielfältigung geschützt.

## **Um unsere E-Books lesen zu können, müssen Sie zuerst auf Ihrem PC oder mobilen Lesegerät "Adobe Digital Editions" (ADE) installieren.**

Sie können die eBook-Reader Software kostenfrei von der Adobe-Website herunterladen. Bevor Sie die Software installieren, richten Sie sich bitte unter https://www.abode.com/de und dort über den Punkt "anmelden" unbedingt eine sogenannte Adobe-ID ein.

Die aktuelle deutsche Version der "Adobe Digital Editions" finden Sie unter folgender URL: http://www.adobe.com/de/products/digitaleditions/. Im Zuge der Installation der "Adobe Digital Editions" werden Sie nach Ihrer Adobe-ID gefragt. Geben Sie hier Ihre vorher eingerichtete Adobe-ID ein und überspringen Sie diesen Schritt keinesfalls. Eine genaue Anleitung finden Sie unter http://wiley-vch.e-bookshelf.de/index/drm.

Weiterführende Informationen zum Thema sind unter folgendem Link zu finden: http://wileyvch.ebookshelf.de/index/help (Punkt 5)

Das von Ihnen erworbene E-Book, ist entweder ein Adobe PDF- oder auf dem ePub. Die Versendung und Übertragung von E-Books im Mobipocket Format auf Amazon Endgeräte ist nicht möglich.

1. Gehen Sie in unseren Wiley-VCH E-Book-Shop: http://www.wiley-vch.de/ebooks/

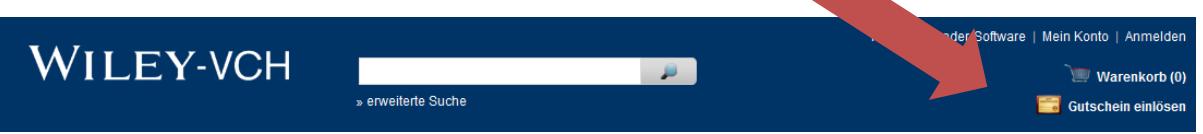

- 2. Klicken Sie auf "Gutschein einlösen" und geben Sie dort ihren Gutschein-Code ein.
- 3. Falls Sie noch nicht registriert sind, müssen Sie sich jetzt einmalig anmelden.
- 4. Ihr Buch landet im Warenkorb mit einem Betrag von 0,00 €.
- 5. Schließen Sie den Einkauf ab.
- 6. Anschließend erhalten Sie die Möglichkeit direkt ihr E-Book herunterzuladen. Sie erhalten darüber hinaus eine Bestätigungsemail in der Sie das E-Book zu einem späteren Zeitpunkt downloaden können.

## Impressum

Wiley-VCH Verlag GmbH & Co. KGaA, Postfach 10 11 61, 69451 Weinheim, Boschstraße 12, 69469 Weinheim, Deutschland, Tel. +49(0) 62 01/60 60, Fax +49(0) 62 01/60 63 28, E-Mail info@wiley-vch.de, http://www.wiley-vch.de Vorsitzender des Aufsichtsrates: Stephen Michael Smith, Amtsgericht Mannheim, HRB 432833 Steuernummer: 47020/21620, Ust.-Id. Nr.: DE 813481633, Persönlich haftender Gesellschafter: John Wiley & Sons GmbH, Weinheim, Geschäftsführer: Bijan Ghawami, Dr. Jon Walmsley, Amtsgericht Mannheim, HRB 432296